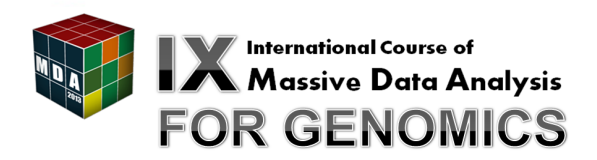

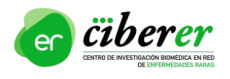

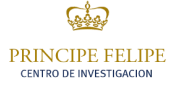

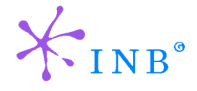

Cristina Y. González cgonzalez@cipf.es

[HPG Variant VCF Tools](#page-3-0) [HPG Variant Effect](#page-4-0) [HPG Variant GWAS](#page-5-0)

# [Describing the architecture by example: GWAS](#page-6-0)

[Main workflow](#page-7-0) [Reading configuration files and command-line options](#page-8-0) [Parsing input files](#page-10-0) [Parallelization schema](#page-12-0)

[How to compile: Dependencies and application](#page-13-0)

# [Hacking HPG Variant](#page-19-0)

Cristina Y. González cgonzalez@cipf.es

[HPG Variant VCF Tools](#page-3-0) [HPG Variant Effect](#page-4-0) [HPG Variant GWAS](#page-5-0)

# [Describing the architecture by example: GWAS](#page-6-0)

[Main workflow](#page-7-0) [Reading configuration files and command-line options](#page-8-0) [Parsing input files](#page-10-0) [Parallelization schema](#page-12-0)

[How to compile: Dependencies and application](#page-13-0)

# [Hacking HPG Variant](#page-19-0)

<span id="page-2-0"></span>Cristina Y. González cgonzalez@cipf.es

HPG Variant VCF Tools preprocesses VCF files

- $\blacktriangleright$  Filtering
- $\blacktriangleright$  Merging
- $\blacktriangleright$  Splitting
- <span id="page-3-0"></span> $\blacktriangleright$  Retrieving statistics

HPG Variant Effect retrieves information about the effect of mutations

- $\blacktriangleright$  Querying a web service
- $\triangleright$  Uses libcurl (client side) and JAX-RS/Jersey (server side)
- <span id="page-4-0"></span> $\triangleright$  Information stored in CellBase DB

HPG Variant GWAS conducts genome-wide association studies

- ▶ Population-based: Chi-square, Fisher's exact test
- ▶ Family-based: TDT
- $\blacktriangleright$  Read genotypes from VCF files
- <span id="page-5-0"></span> $\triangleright$  Read phenotypes and familial information from PED files

[HPG Variant VCF Tools](#page-3-0) [HPG Variant Effect](#page-4-0) [HPG Variant GWAS](#page-5-0)

# [Describing the architecture by example: GWAS](#page-6-0)

[Main workflow](#page-7-0) [Reading configuration files and command-line options](#page-8-0) [Parsing input files](#page-10-0) [Parallelization schema](#page-12-0)

[How to compile: Dependencies and application](#page-13-0)

# [Hacking HPG Variant](#page-19-0)

<span id="page-6-0"></span>Cristina Y. González cgonzalez@cipf.es

The main flow of the application involves:

- $\triangleright$  Reading configuration files (libconfig) and command-line options (Argtable library)
- ▶ Parsing PED and VCF files (Ragel State Machine Compiler)
- $\triangleright$  Running analysis in parallel (OpenMP)
- $\triangleright$  Writing the output

<span id="page-7-0"></span>Everything is implemented using C99

There are two kinds of options:

- $\triangleright$  Shared among all tools in the HPG Variant suite
- $\blacktriangleright$  Specific to a tool

Interesting to use nested options in configuration files: libconfig

```
config_t *config = (config_t*) calloc (1, sizeof(config_t));if (!config_read_file(config, filename)) {
    LOG_ERROR_F("Configuration file error: \&s\n", config_error_text(config));
    return CANT_READ_CONFIG_FILE;
}
if (!config_lookup_int(config, "gwas.epistasis.num-threads", num_threads_opt->ival)) {
    LOG WARN("Number of threads not found in config file, must be set via command-line");
} else {
    LOG_DEBUG_F("num-threads = \lambdald\n", *(num_threads_opt->ival));
}
```
<span id="page-8-0"></span>Cristina Y. González cgonzalez@cipf.es

#### getopt not enough for merging those sets of options! argitable

```
struct arg file *vcf filename opt = arg_file1("v", "vcf-file", NULL, "VCF file used as input");
struct arg_int *num_threads_opt = arg_int0(NULL, "num-threads", NULL,
                                           "Number of threads to run a task in parallel");
void **tool_options = malloc (2 * sizeof(void*));
tool options [0] = vcf filename opt:
tool options [1] = num threads opt:
int num errors = arg_parse(argc, argv, tool_options);
if (num errors > 0) {
    arg_print_errors(stdout, end, "hpg-var-gwas");
    exit(1);}
char *vcf_filename = *(vcf_filename_opt->filename);
```

```
int num threads = *(num \t{threak} cont->ival);
```
Cristina Y. González cgonzalez@cipf.es

VCF and PED files are plain text formats containing genotypical and phenotypical information

- $\triangleright$  Contents can be expressed using regular expressions
- $\triangleright$  Difficult to implement good error-checking by hand
- $\triangleright$  Better to use a parser generator: **Ragel**
- $\triangleright$  Similar to Lex + Yacc/Bison, but easier to use
- $\blacktriangleright$  It also generates graphs!
- $\triangleright$  Read in batches for memory and computation efficiency

<span id="page-10-0"></span>Cristina Y. González cgonzalez@cipf.es

# Architecture: Parsing input files (example)

#### Projections represent the structure:

```
main := (fileformat)? (\lceil \nceil n)* (header)? (\lceil \nceil n)* (delimiter)? (\lceil \nceil n)* (records)? (\lceil \nceil n)* ;
fileformat = "##fileformat=" format_name
                >fileformat begin %fileformat end $err(fileformat error) "\n" >linebreak;
format name = (alnum | punct)+ ;
```
#### Actions react to certain transitions:

```
action fileformat begin \{ start = p: \}action fileformat_end { set_vcf_file_format(start, p-start, file); }
action fileformat error { printf("Line %d (%s): Error in file format\n", lines, file->filename); }
```
### PED automata:

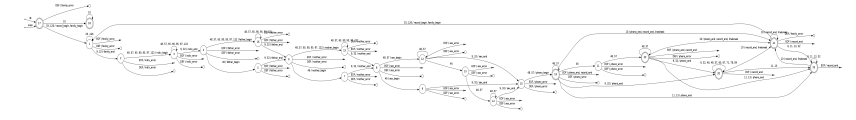

Cristina Y. González cgonzalez@cipf.es

# Architecture: Parallelization schema

<span id="page-12-0"></span>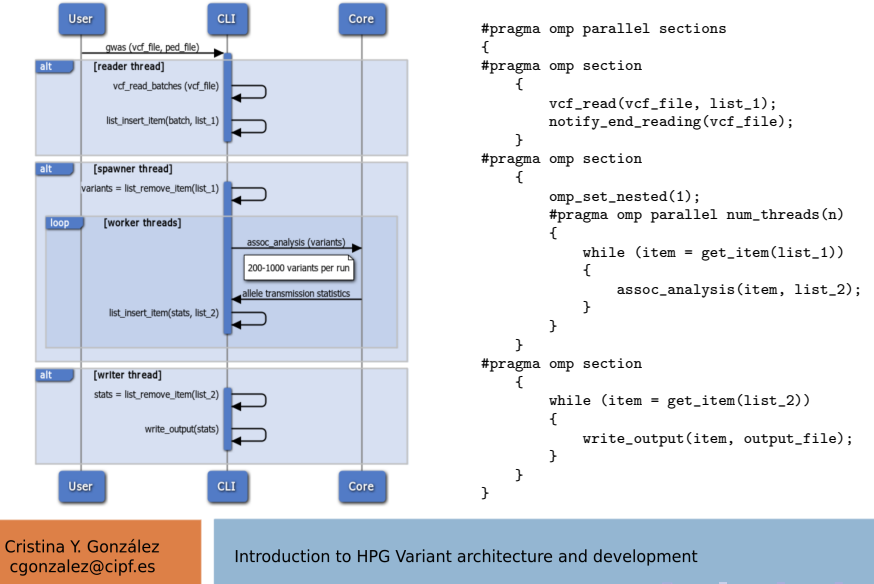

[HPG Variant VCF Tools](#page-3-0) [HPG Variant Effect](#page-4-0) [HPG Variant GWAS](#page-5-0)

# [Describing the architecture by example: GWAS](#page-6-0)

[Main workflow](#page-7-0) [Reading configuration files and command-line options](#page-8-0) [Parsing input files](#page-10-0) [Parallelization schema](#page-12-0)

## [How to compile: Dependencies and application](#page-13-0)

## [Hacking HPG Variant](#page-19-0)

<span id="page-13-0"></span>Cristina Y. González cgonzalez@cipf.es

- Instructions for Debian/Ubuntu and Fedora at the OpenCB project wiki: [http://www.opencb.org/projects/hpg/](http://www.opencb.org/projects/hpg/doku.php?id=building) [doku.php?id=building](http://www.opencb.org/projects/hpg/doku.php?id=building)
- $\triangleright$  Requires a C compiler, Linux headers and the SCons build-system
- $\blacktriangleright$  In Debian-based distros, only cprops needs to be compiled
- $\blacktriangleright$  In Fedora, only argtable needs to be compiled
- $\triangleright$  We're working on optimizing this process

Fork the following repositories at GitHub:

- pencb-hpg/hpg-variant
- $\rightarrow$  opencb-hpg/bioinfo-libs
- $\rightarrow$  opencb-hpg/common-libs
- popencb-hpg/math

Recommended cloning setup:

- ▶ \$HOME/appl/bioinfo-c/hpg-variant
- <sup>I</sup> \$HOME/appl/bioinfo-c/libs/bioinfo-libs
- <sup>I</sup> \$HOME/appl/bioinfo-c/libs/common-libs
- $\triangleright$  \$HOME/appl/bioinfo-c/libs/math

Need to initialize the submodules pointing to libraries:

- ▶ cd \$HOME/appl/bioinfo-c/libs/common-libs
- $\triangleright$  touch .git/git-daemon-export-ok
- ▶ Repeat for bioinfo-libs and math
- ▶ cd \$HOME/appl/bioinfo-c/hpg-variant
- $\triangleright$  git submodule update --init

It should notify that the submodules' files are being downloaded, if not, **please tell me** because you won't be able to code anything without them!

Cristina Y. González cgonzalez@cipf.es

Everything should be ready, so simply run:

scons

And 3 binaries will be created in the bin subfolder!

It is easy to switch to debug mode, just run: scons debug=1

Cristina Y. González cgonzalez@cipf.es

[HPG Variant VCF Tools](#page-3-0) [HPG Variant Effect](#page-4-0) [HPG Variant GWAS](#page-5-0)

# [Describing the architecture by example: GWAS](#page-6-0)

[Main workflow](#page-7-0) [Reading configuration files and command-line options](#page-8-0) [Parsing input files](#page-10-0) [Parallelization schema](#page-12-0)

[How to compile: Dependencies and application](#page-13-0)

# [Hacking HPG Variant](#page-19-0)

<span id="page-19-0"></span>Cristina Y. González cgonzalez@cipf.es

Add new statistical values about variants contained in a VCF file

Important source folders:

- ▶ hpg-variant/libs/bioinfo-libs/bioformats/vcf: Core of VCF statistics
- ▶ hpg-variant/vcf-tools/stats: Interface that uses the previous from HPG Variant
- 1. .../bioinfo-libs/bioformats/vcf/vcf stats.\*: Add new fields to file stats t and variant stats t structures
- 2. .../bioinfo-libs/bioformats/vcf/vcf stats.c: Add new calculus to functions get\_variant\_stats and update file stats
- 3. hpg-variant/vcf-tools/stats/stats runner.c: Add new fprintf sentences to functions write\_variant\_stats and write file stats

This work is supported by grants from the Spanish Ministry of Economy and Competitiveness and the Consellería de Educación of the Valencian Community, and by the Chair in Computational Genomics funded by Bull. It has been carried out as part of the HPC4Genomics initiative.

We also thank the support of the National Institute of Bioinformatics and the CIBER de Enfermedades Raras (CIBERER).

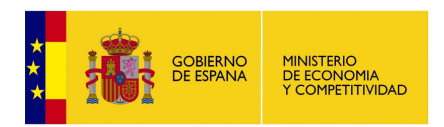

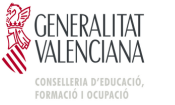

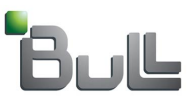

Cristina Y. González cgonzalez@cipf.es